# **VerBIS Arbeitshilfe**

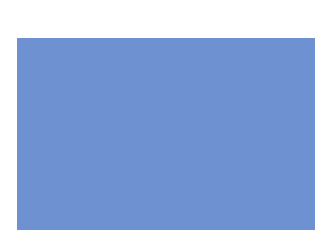

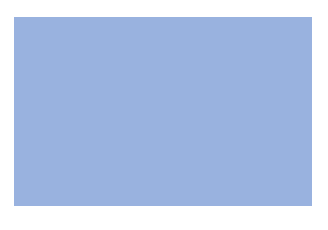

### **zBTR** 17.08.2015 Version PRV 15.02

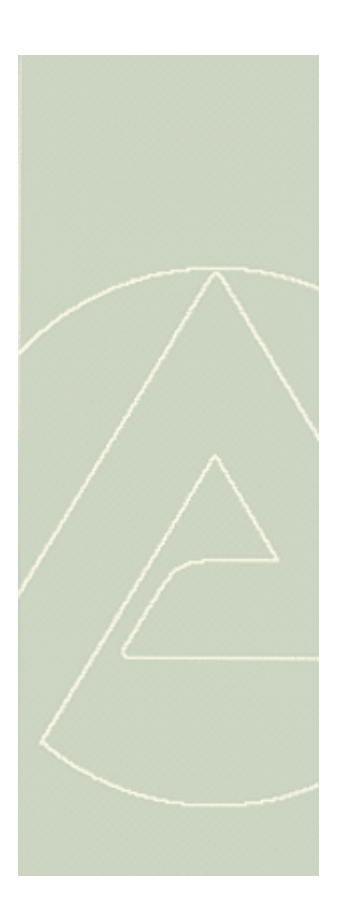

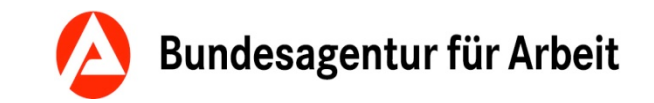

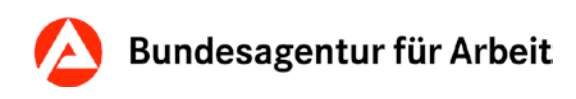

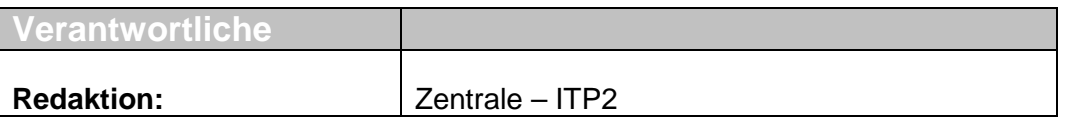

Bei Fragen und Anregungen zu dieser Arbeitshilfe wenden Sie sich bitte an Ihre IT-Facbetreuerin oder Ihren IT-Fachbetreuer.

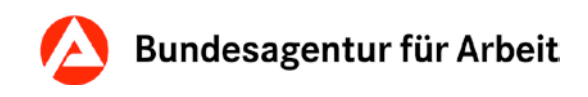

### **Inhaltsverzeichnis**

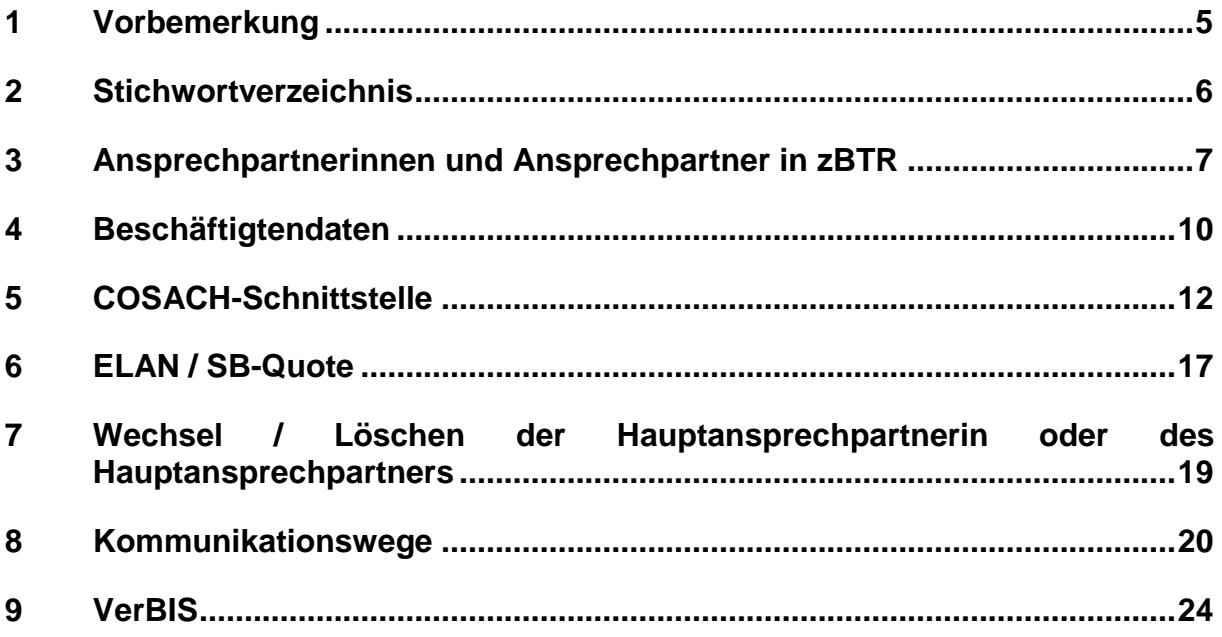

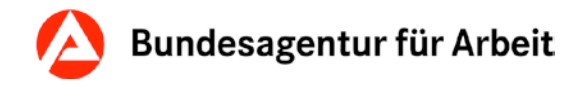

### **Was hat sich verändert?**

In dieser Arbeitshilfe sind die Veränderungen aller Versionen eingearbeitet. Zur schnellen Orientierung zeigen wir Ihnen die jeweiligen Veränderungen in einer Übersicht:

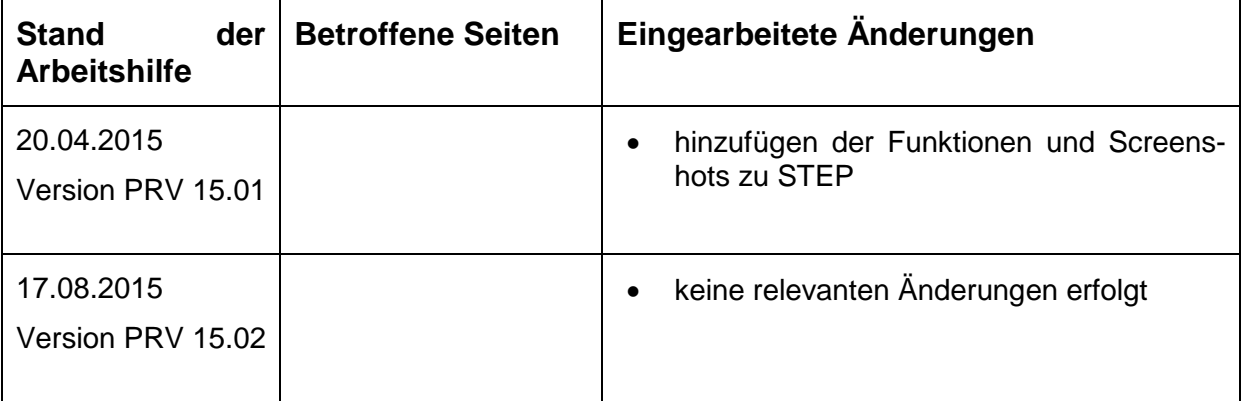

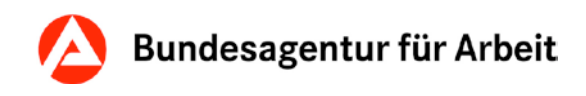

### <span id="page-4-0"></span>**1 Vorbemerkung**

Diese Arbeitshilfe beschäftigt sich ausschließlich mit ausgewählten Themen, zu denen es in der Praxis vermehrt zu Anfragen und Problemen kam. Zu allen hier behandelten Inhalten existieren teilweise umfangreiche Schulungsunterlagen / Arbeitshilfen, die zusätzlich zu dieser Arbeitshilfe genutzt werden sollten.

Eine Übersicht der Anwenderhilfen zu zBTR sind im Intranet unter folgendem Pfad zu finden: *Vermittlung > IT-Arbeitshilfen > Basisdienste > zBTR > [Anwenderhilfen](https://www.baintranet.de/002/001/008/001/003/001/Seiten/zBTR-Anwenderhilfen.aspx)* bzw. unter *Interner Service > Informationstechnik > UHD > BA-Verfahren > Fachübergreifende Verfahren > zBTR > [Arbeitshilfen](https://www.baintranet.de/006/010/008/005/002/005/001/Seiten/arbeitshilfen-index.aspx)*

Auf Grund der stufenweisen Einführung von STEP ab PRV 15.01 und der parallel zur Verfügung stehenden Altverfahren, wird diese Arbeitshilfe sowohl anhand von zBTR, wie auch von STEP erklärt.

Hierbei wird auf STEP gesondert eingegangen, wenn es Abweichungen zu zBTR gibt. Bei gleichem Verhalten wird zur optischen Verdeutlichung ein zusätzlicher STEP-Screenshot hinterlegt.

Das Stichwortverzeichnis am Anfang dieser Arbeitshilfe ermöglicht eine schnelle Suche nach den benötigten Informationen. Im darauf folgenden Teil erhält man ausführliche Informationen zu den einzelnen Begrifflichkeiten.

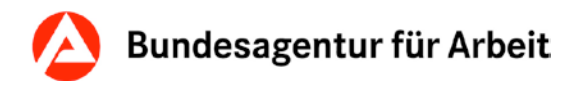

# <span id="page-5-0"></span>**2 Stichwortverzeichnis**

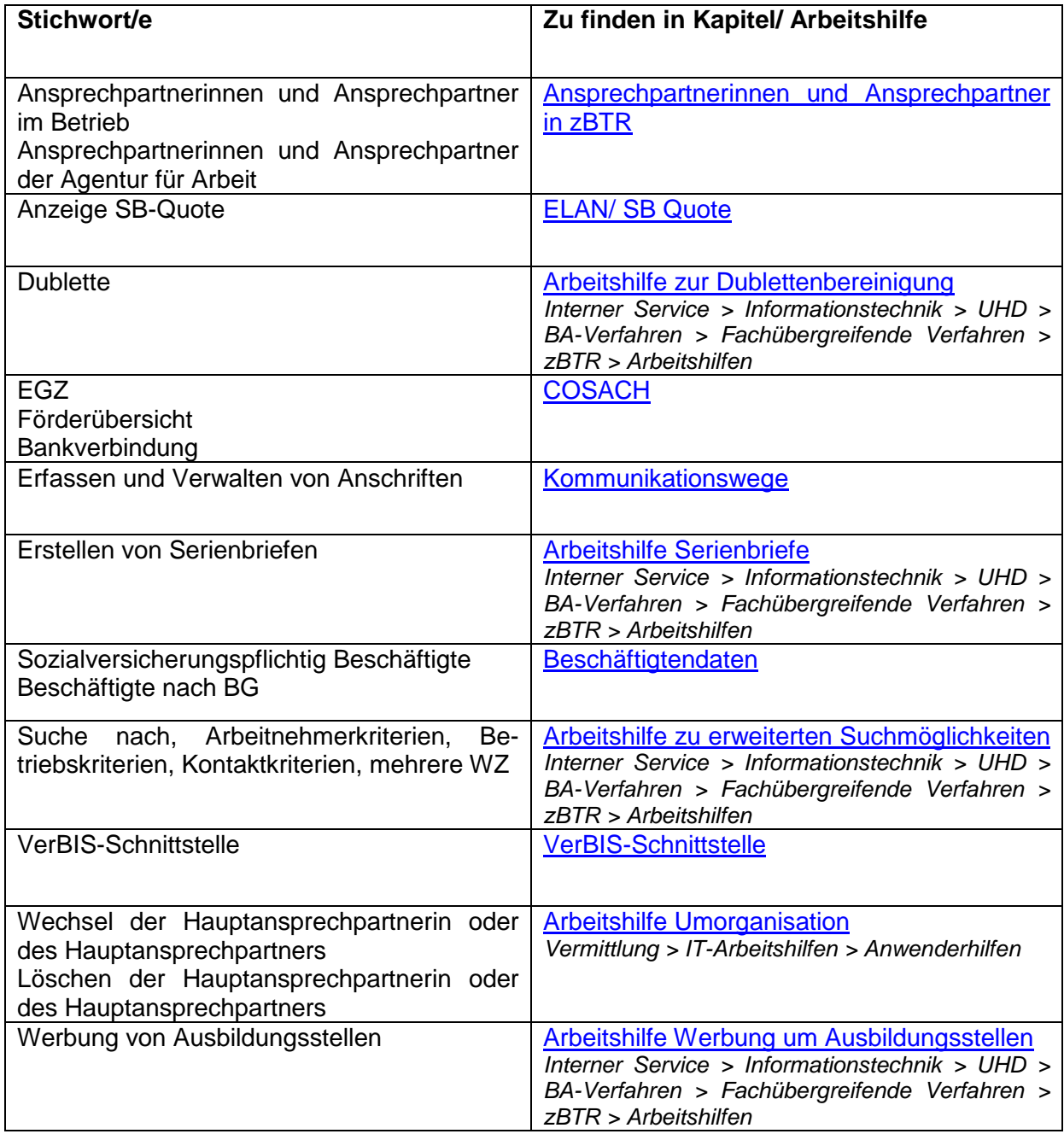

Bundesagentur für Arbeit

### <span id="page-6-0"></span>**3 Ansprechpartnerinnen und Ansprechpartner in zBTR**

In zBTR wird zwischen zwei verschiedenen Arten von Ansprechpartnerinnen und Ansprechpartnern unterschieden: *Ansprechpartnerinnen und Ansprechpartner des Betriebes* können mit verschiedenen Rollen erfasst werden (z.B. Vermittlung, Meldeverfahren, Allgemein). *Ansprechpartnerinnen und Ansprechpartner der Agentur für Arbeit* für den Betrieb werden im "Kundenprofil" angezeigt. Für einen Betrieb kann ein "Hauptansprechpartner" und mehrere "Weitere Ansprechpartner" zugeordnet werden.

Die Ansprechpartnerinnen und Ansprechpartner des Betriebes werden in der Registerkarte "Ansprechpartner" erfasst.

Die Zuweisung der Ansprechpartnerinnen und Ansprechpartner der Agentur für Arbeit erfolgt über "Verweis" -> "Zuständigen Mitarbeiter zuweisen" oder "Zuständigen Mitarbeiter als Nachfolger zuweisen".

In VerBIS werden alle Ansprechpartnerinnen und Ansprechpartner mit ihren Kontaktdaten in den "Stammdaten" – Reiter "Ansprechpartner" angezeigt.

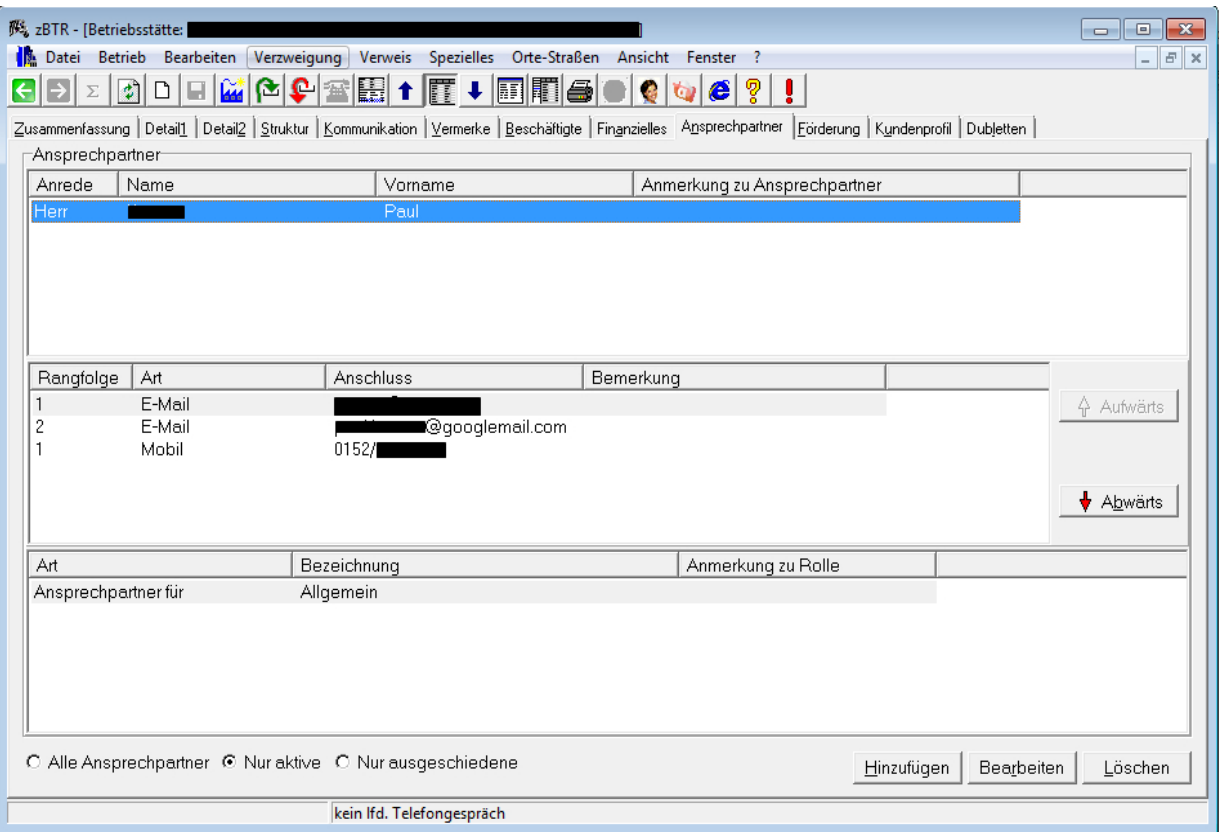

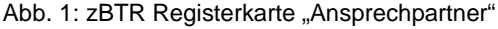

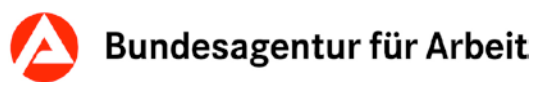

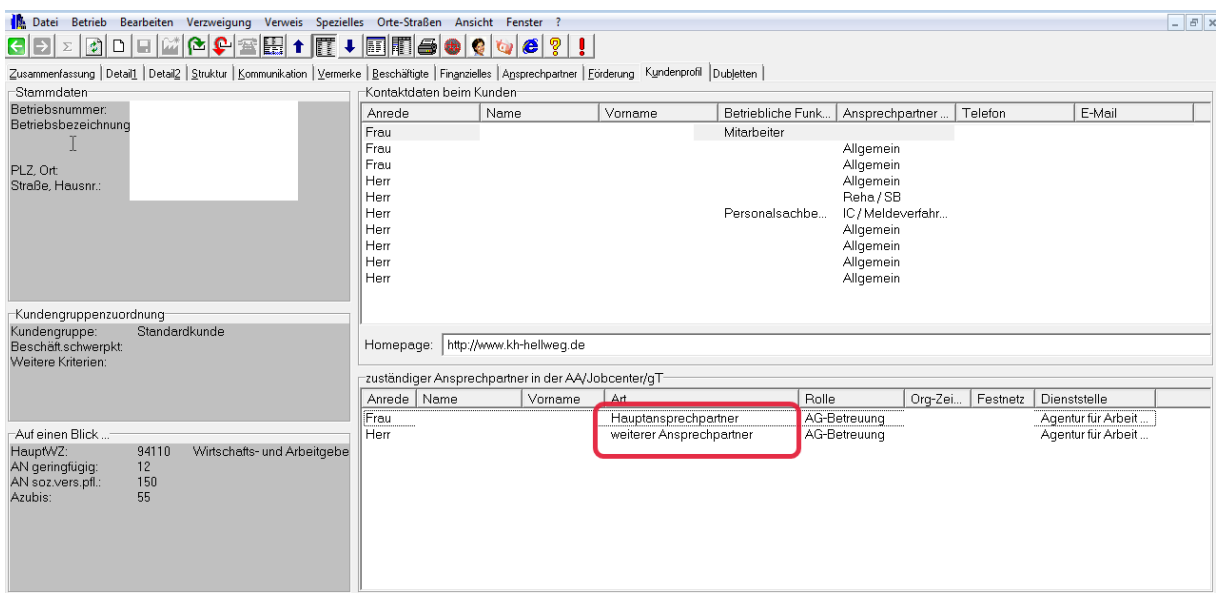

Abb. 2: zBTR Registerkarte "Kundenprofil"

#### **Ansprechpartnerinnen und Ansprechpartner in STEP**

Auch in STEP wird wie bei zBTR zwischen zwei verschiedenen Arten von Ansprechpartnerinnen und Ansprechpartnern unterschieden. Die Anzeige für die *Ansprechpartnerinnen und*  Ansprechpartner der Agentur für Arbeit für den Betrieb werden auf der Seite "Zuständiger Mitarbeiter" angezeigt (siehe Abb. 3).

Die Ansprechpartnerinnen und Ansprechpartner des Betriebes werden in der Registerkarte "Kommunikation > Ansprechpartner" dargestellt und erfasst (siehe Abb. 4).

In VerBIS werden alle Ansprechpartnerinnen und Ansprechpartner mit ihren Kontaktdaten in den "Stammdaten" – Reiter "Ansprechpartner" angezeigt.

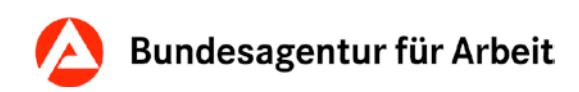

| $24$ $0$ $\overline{2}$<br>२ ⊕<br>$\star$ STEP<br>$\Omega$<br>٩<br>Suche: @<br>Enveiterte Suche v<br>B: Müller<br>合                                                                                                    |                                                                                                    |        |         |      |                              |                     |               |        |           |
|----------------------------------------------------------------------------------------------------|----------------------------------------------------------------------------------------------------|--------|---------|------|------------------------------|---------------------|---------------|--------|-----------|
| Betriebsstätte (A735A00308, aktiv): Müller<br>★ 目 覧 ピャー<br>$\times$<br>$\circ$ A H                                                                                                    |                                                                                                    |        |         |      |                              |                     |               |        |           |
| $\overline{\phantom{a}}$ Übersicht<br>Datenqualität<br><b>b Zusammenarbeit</b><br><b>b</b> Basisdaten<br>> Arbeitgebermerkmale<br>* Kommunikation<br><b>b</b> Betriebsanschrift<br><b>D</b> Postanschrift                                                                                                    | Ansprechpartner<br>Der Betrieb muss einen Ansprechpartner mit einem Kommunikationsweg haben<br>Ansprechpartner im Betrieb (1)<br>$\checkmark$<br>Ansicht v Zurücksetzen Alle Ansprechpartner |        |         |      |                              |                     |               |        |           |
| ▷ Kommunikationswege                                                                                                    | Status                                                                                                    | Anrede | Vorname | Name | <b>Betriebliche Funktion</b> | Ansprechpartner für | Telefon       | E-Mail | Bemerkung |
| Ansprechpartner                                                                                                    | aktiv                                                                                                    | Frau   | Denise  | Lolo |                              | Allgemein           | 0170 - 124578 |        |           |
| <b>b Zuständiger Mitarbeiter</b><br>▶ Beschäftigte<br><b>b Struktur</b><br>▷ Beziehungen<br><b>D</b> Kontakte<br><b>b</b> Kontaktaufnahme<br><b>b</b> Notizen<br>b Ausbildungsberechtigungen<br><b>b</b> Betriebsgruppen<br>▷ Fachdaten<br>▶ Dubletten<br>D Suchworte<br><b>b</b> Historie<br><b>D</b> Druckansicht |                                                                                                    |        |         |      |                              |                     |               |        |           |

Abb.3: STEP Registerkarte "Kommunikatio > Ansprechpartner"

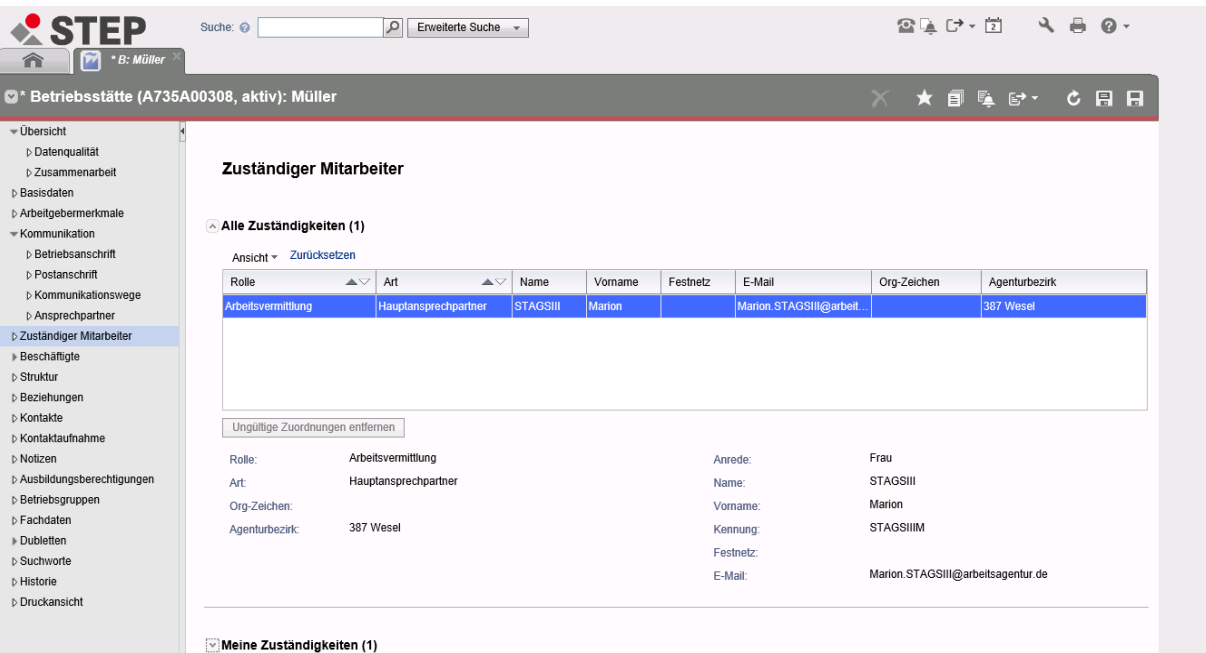

Abb.4: STEP Registerkarte "Zuständiger Mitarbeiter"

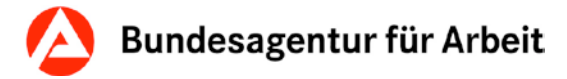

### <span id="page-9-0"></span>**4 Beschäftigtendaten**

Durch die Einführung der Klassifikation der Berufe 2010 (KldB 2010) konnten die Beschäftigtendaten der zBTR ab September 2011 nicht wie gewohnt aktualisiert werden.

Die Aktualisierung der Anzeige der Beschäftigtendaten in zBTR wurde im Mai 2013 wieder aufgenommen. Die Suche anhand von Berufsgruppenkennzahlen (BGKZ) ist vorerst weiterhin eingeschränkt.

Hinweis: In der KldB 2010 existiert der Begriff Berufsordnung nicht mehr. Die neuen Lieferungen umfassen Beschäftigtendaten nach der Berufsgruppe. Die Bezeichnung Berufsordnung in zBTR ist durch Berufsgruppe ersetzt worden. Diese Umbenennung setzt die Systematik der **Kl**(assifizierung)**d**(er)**B**(erufe) **2010** um.

Weitere Infos zum Aufbau und Inhalt der KldB finden Sie [hier.](http://statistik.arbeitsagentur.de/Navigation/Statistik/Grundlagen/Klassifikation-der-Berufe/KldB2010/KldB2010-Nav.html)

Die Anzahl der Beschäftigten wird auf der Registerkarte "Beschäftigte" abgebildet. Eine Unterscheidung nach "SV-pflichtige" und "geringfügige" ist über Unterregisterkarten möglich. Die Beschäftigungstrends für "SV-pflichtige" und "geringfügige" werden grafisch dargestellt. Die Daten werden grundsätzlich vierteljährlich ermittelt, sind nicht tagaktuell, sondern beruhen auf einer externen Datenlieferung der Einzugsstelle der Sozialversicherungsträger. Diese Datenlieferung erfolgt mit einem Zeitverzug von 6 bis 9 Monaten. Die Anzahl bezieht sich auf den Stichtag am Ende des jeweiligen Quartals und die Betriebsnummer.

In der Tabelle werden die Daten nur angezeigt, wenn sich eine Veränderung ergeben hat. Der Stand ist immer am Feld "letzte SV-Lieferung am..." zu erkennen.

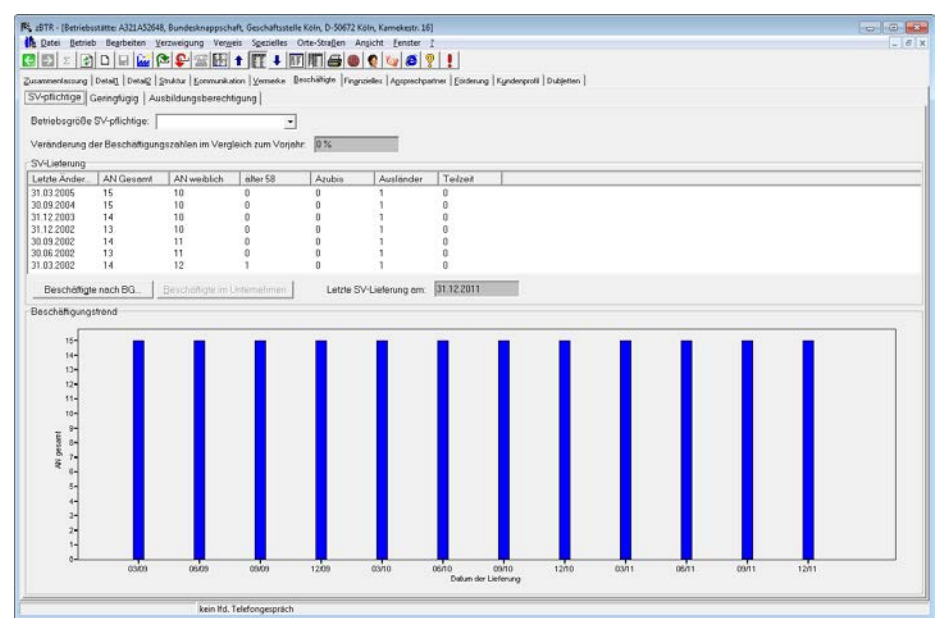

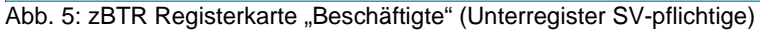

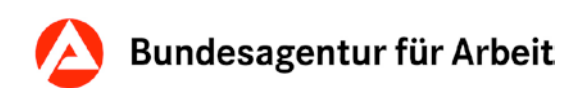

Seit der Version P32 (19.08.2013) entfällt die Anzeige der BG-Bezeichnung, sodass sich die Anzeige wie folgt darstellen wird:

Abb. 6: Dialog "Berufsgruppe" (SV-pflichtige/Geringfügig)

Abb. 7: STEP: Registerkarte "Beschäftigte"

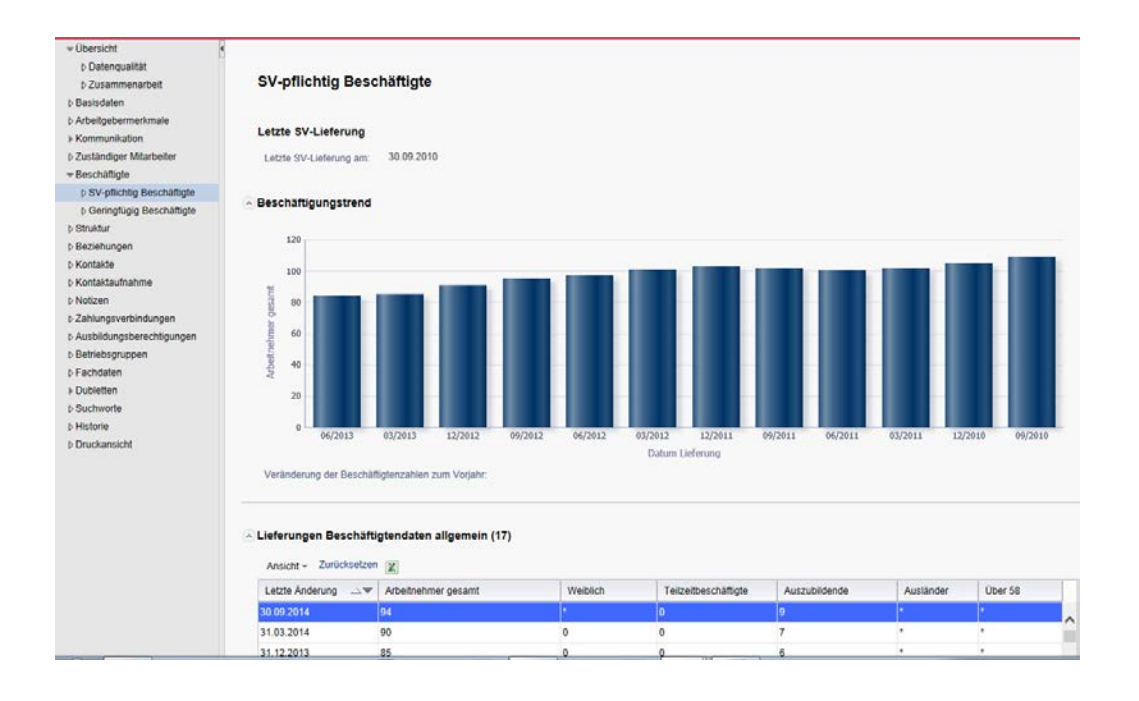

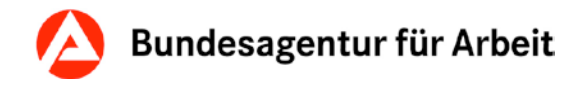

## <span id="page-11-0"></span>**5 COSACH-Schnittstelle**

Über eine Schnittstelle zu COSACH erfolgt eine automatische Dokumentation der Anlage und Änderung von Trägerdatensätzen (z.B. EGZ) in zBTR und in STEP. Eine gesonderte manuelle Dokumentation in zBTR/STEP ist demnach nicht erforderlich.

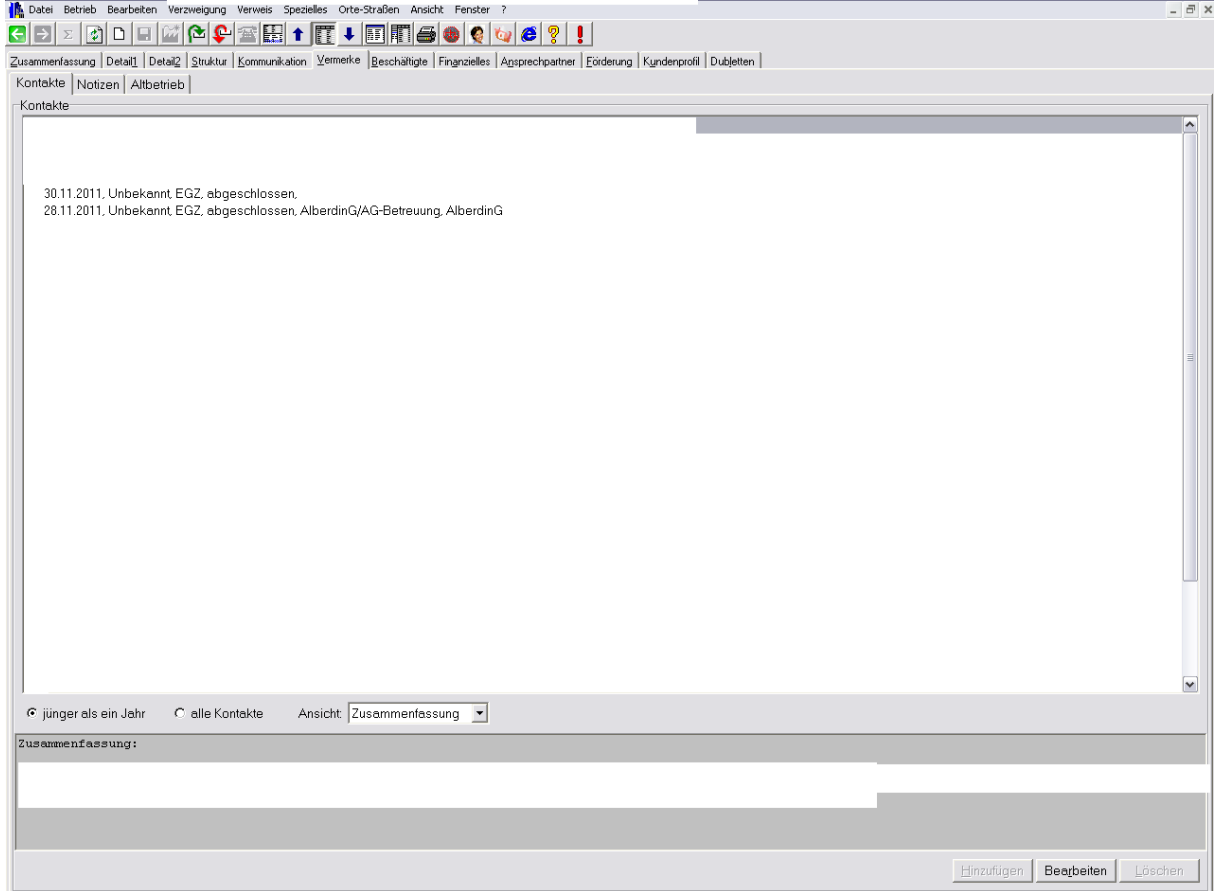

Abb. 8: zBTR Registerkarte "Vermerke"

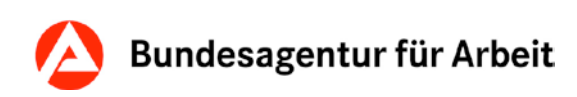

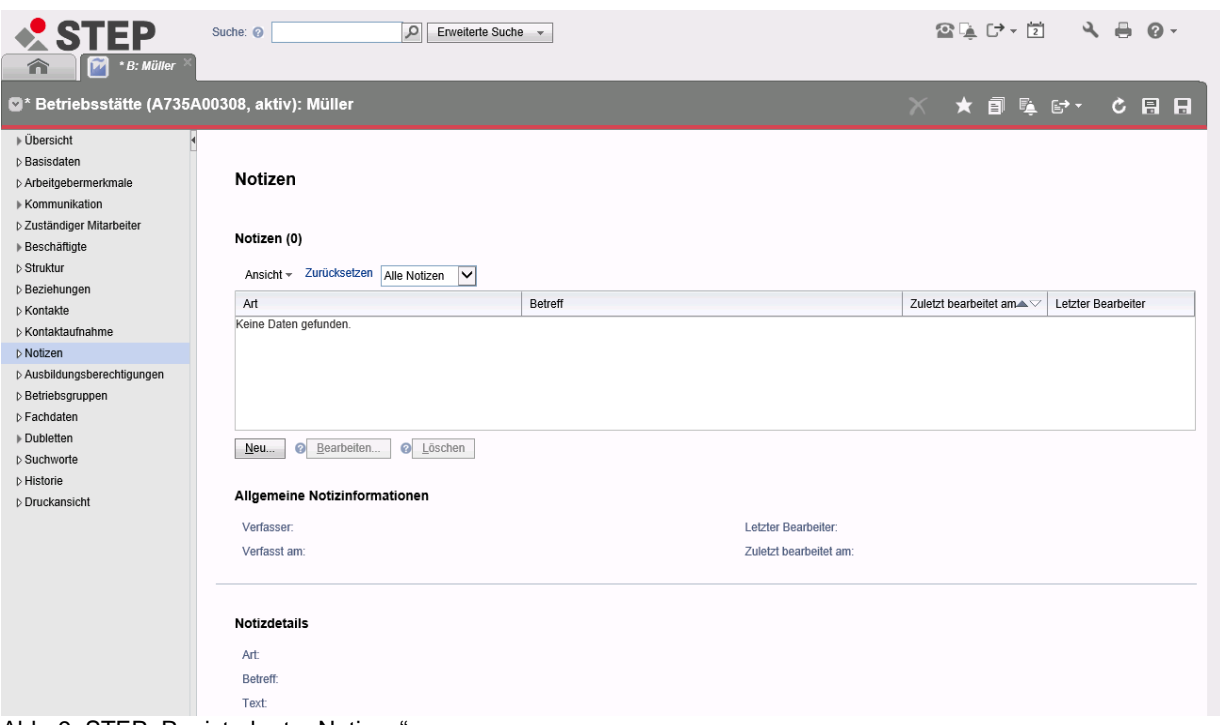

Abb. 9: STEP: Registerkarte "Notizen"

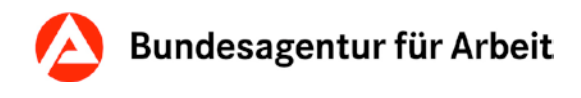

Auf der Registerkarte "Finanzielles" wird die Bankverbindung eingetragen. Wenn der entsprechende Verwendungszweck (Förderung/coSachNT) ausgewählt wurde, wird diese automatisch nach COSACH übermittelt. Eine erneute Erfassung in COSACH ist nicht notwendig.

Seit Februar 2014 werden Überweisungen und Lastschriften in Europa durch SEPA (Single Euro Payments Area) vereinheitlicht. D.h. die gewohnten Kontonummern und Bankleitzahlen werden durch die IBAN und den BIC ersetzt.

In der Registerkarte "Finanzielles" und den Dialogen "Zahlungsverbindungen" sowie "Suche nach Geldinstitut" finden Sie die neuen Felder BIC und IBAN:

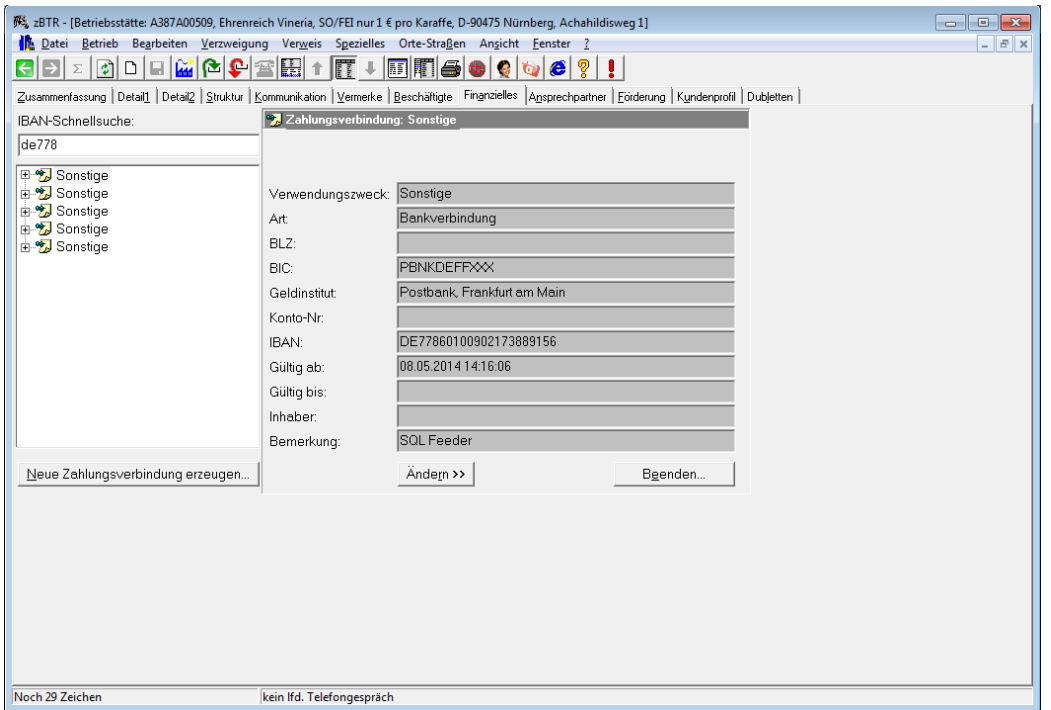

Abb.10: zBTR: Registerkarte "Finanzielles" – IBAN-Schnellsuche

In der Registerkarte "Finanzielles" steht zudem eine IBAN-Schnellsuche zur Verfügung. Die Suche arbeitet ab dem ersten eingetragenen Zeichen. Eine Formatüberprüfung auf IBAN findet nicht statt, daher sollte mit Buchstaben (Länderkennzeichen, Groß-/Kleinschreibung bleibt unberücksichtigt) begonnen werden.

Die Registerkarte "Zahlungsverbindungen" steht nur Mitarbeiterinnen und Mitarbeitern mit bestimmten Rechten zur Verfügung.

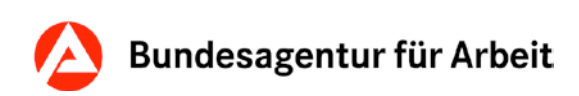

| STEP<br>B: Müller<br>合                                                                                                   | Suche: 2 A735A00308                             | $\circ$                          | Erweiterte Suche - |            |             |              |            | $240 \cdot 2$ $\sqrt{2}$ $\sqrt{2}$ $\sqrt{2}$ $\sqrt{2}$ |  |  |
|----------------------------------------------------------------------------------------------------|-------------------------------------------------|----------------------------------|--------------------|------------|-------------|--------------|------------|-----------------------------------------------------------|--|--|
| Betriebsstätte (A735A00308, aktiv): Müller<br>K ★ @ Le @ v<br>$C \quad \Box \quad \Box$                                  |                                                 |                                  |                    |            |             |              |            |                                                           |  |  |
| $\overline{\mathbf{v}}$ Übersicht<br>D Datenqualität<br>D Zusammenarbeit<br><b>b</b> Basisdaten<br>▷ Arbeitgebermerkmale | Zahlungsverbindungen                            |                                  |                    |            |             |              |            |                                                           |  |  |
| ▶ Kommunikation                                                                                                    | Zahlungsverbindungen (0)                        |                                  |                    |            |             |              |            |                                                           |  |  |
| > Zuständiger Mitarbeiter<br>▶ Beschäftigte                                                                              | Ansicht v Zurücksetzen                          |                                  |                    |            |             |              |            |                                                           |  |  |
| ▷ Struktur                                                                                                    |                                                 |                                  | 囲                  |            |             |              |            |                                                           |  |  |
| <b>b</b> Beziehungen                                                                                                    | Verwendungszweck<br>Keine Daten gefunden.       | <b>Status</b>                    | Gültig bis         | <b>BIC</b> | <b>IBAN</b> | Geldinstitut | <b>BLZ</b> | Konto-Nr.                                                 |  |  |
| <b>D</b> Kontakte                                                                                                    |                                                 |                                  |                    |            |             |              |            |                                                           |  |  |
| ▷ Kontaktaufnahme<br>▷ Notizen                                                                                           |                                                 |                                  |                    |            |             |              |            |                                                           |  |  |
| b Zahlungsverbindungen                                                                                                   |                                                 |                                  |                    |            |             |              |            |                                                           |  |  |
| ▷ Ausbildungsberechtigungen                                                                                              |                                                 |                                  |                    |            |             |              |            |                                                           |  |  |
| <b>b</b> Betriebsgruppen                                                                                                 |                                                 | Neu<br>Detailansicht.<br>Beenden |                    |            |             |              |            |                                                           |  |  |
| ▷ Fachdaten                                                                                                    |                                                 |                                  |                    |            |             |              |            |                                                           |  |  |
| ▶ Dubletten                                                                                                    | A Details                                       |                                  |                    |            |             |              |            |                                                           |  |  |
| ▷ Suchworte                                                                                                    | Verwendungszweck:                               |                                  |                    |            | Inhaber:    |              |            |                                                           |  |  |
| <b>D</b> Historie                                                                                                    | BIC:<br>Bemerkung:                              |                                  |                    |            |             |              |            |                                                           |  |  |
| <b>b</b> Druckansicht                                                                                                    | IBAN:                                           |                                  |                    |            | Gültig ab:  |              |            |                                                           |  |  |
|                                                                                                    | <b>Geldinstitut:</b>                            |                                  |                    |            | Gültig bis: |              |            |                                                           |  |  |
|                                                                                                    | BLZ:                                            |                                  |                    |            | Status:     |              |            |                                                           |  |  |
|                                                                                                    | Konto-Nr:                                       |                                  |                    |            |             |              |            |                                                           |  |  |
|                                                                                                    |                                                 |                                  |                    |            |             |              |            |                                                           |  |  |
|                                                                                                    |                                                 |                                  |                    |            |             |              |            |                                                           |  |  |
|                                                                                                    | A Bearbeitungsmerkmale<br>Erfasst am, Erfasser: |                                  |                    |            |             |              |            |                                                           |  |  |
|                                                                                                    |                                                 |                                  |                    |            |             |              |            |                                                           |  |  |
|                                                                                                    | Dienststelle:                                   |                                  |                    |            | Sachgebiet: |              |            |                                                           |  |  |
|                                                                                                    |                                                 |                                  |                    |            |             |              |            |                                                           |  |  |

Abb.11: STEP: Registerkarte "Zahlungsverbindungen"

Über die Registerkarte "Förderung" bzw. in STEP in "Fachdaten > Förderung" kann man sich die Förderübersicht zum Betrieb in COSACH anzeigen lassen. Hier kann nachvollzogen werden, bei welchen Agenturen für Arbeit Trägerdatensätze für diesen Betrieb vorliegen. Ein Aufruf von COSACH ist über die entsprechende Schaltfläche möglich.

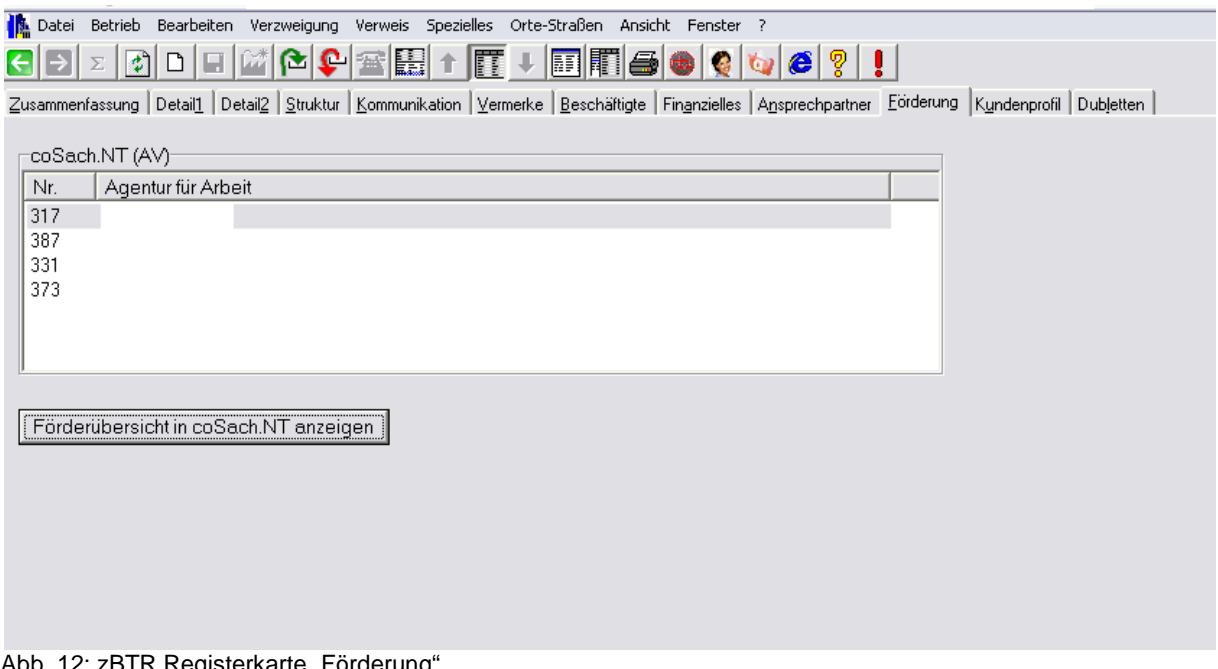

Abb. 12: zBTR Registerkarte "Förderung

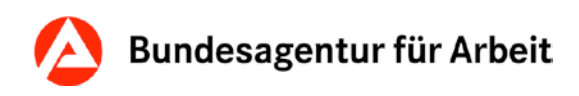

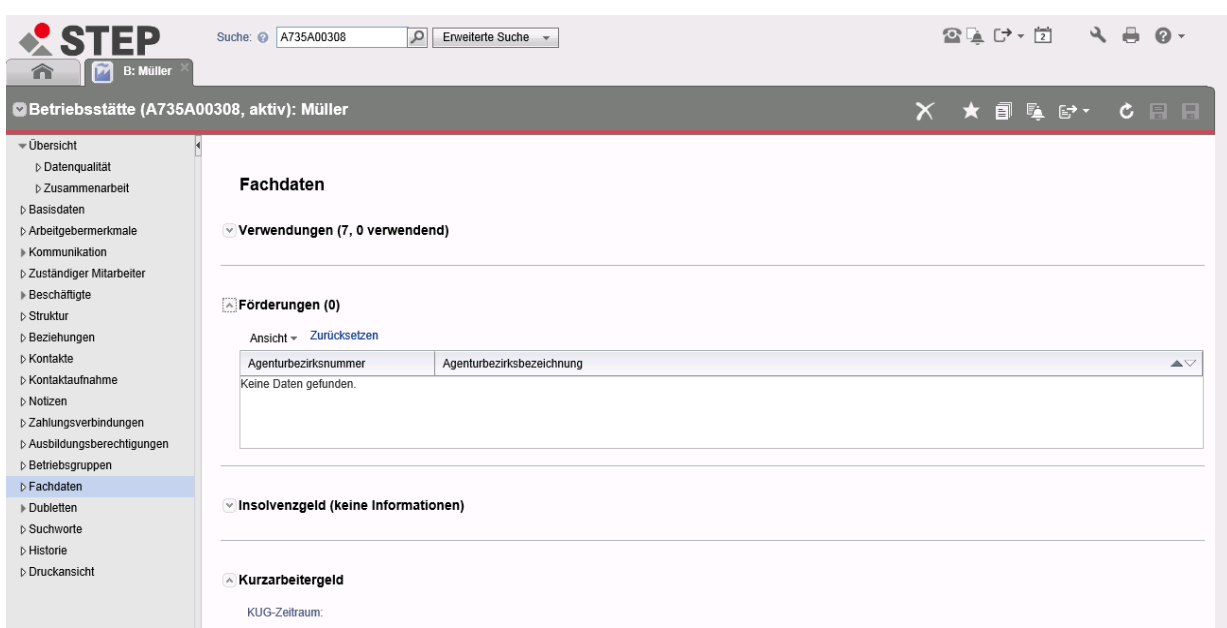

Abb. 13: STEP Registerkarte "Fachdaten > Förderung"

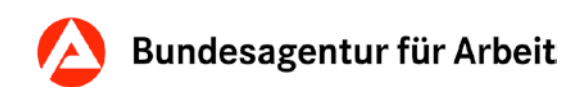

## <span id="page-16-0"></span>**6 ELAN / SB-Quote**

Das Programm ELAN übermittelt an zBTR/STEP Angaben zur Erfüllung der Schwerbehindertenquote. Diese Daten werden auf der Registerkarte "Detail2" bzw. in STEP unter "Arbeitgebermerkmale > Schwerbehindertenangaben" angegeben.

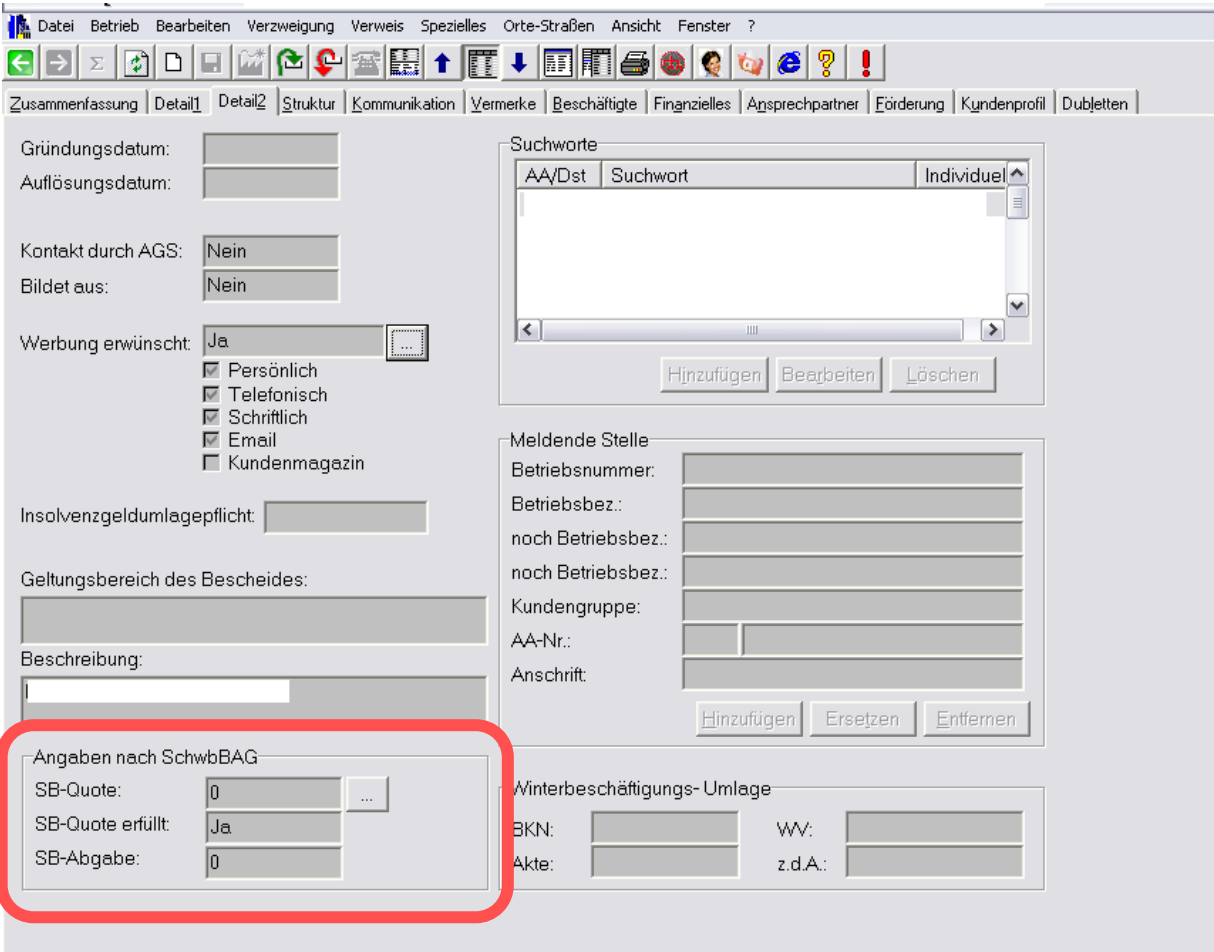

Abb. 14: zBTR Registerkarte "Detail2"

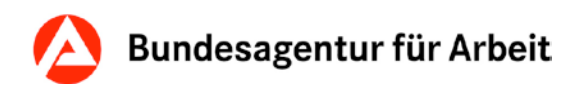

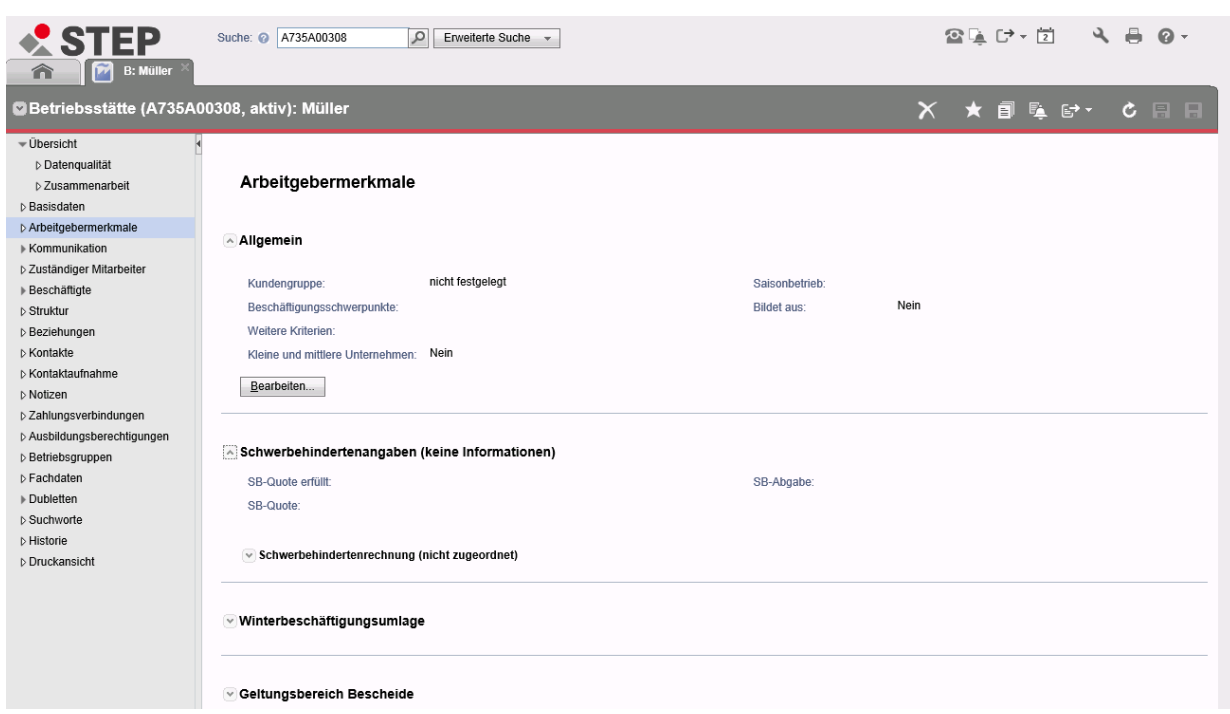

Abb. 13: STEP Registerkarte "Arbeitgebermerkmale > Schwerbehindertenangaben"

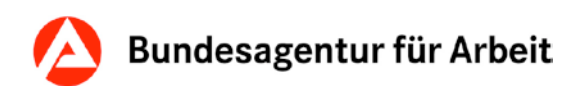

### <span id="page-18-0"></span>**7 Wechsel / Löschen der Hauptansprechpartnerin oder des Hauptansprechpartners**

Wechsel der Hauptansprechpartnerin oder des Hauptansprechpartners:

Bei Wechsel der Zuständigkeit einer Hauptansprechpartnerin oder eines Hauptansprechpartners ist eine Nachfolgerin oder ein Nachfolger zuzuweisen.

Folgende Schritte sind dabei vorzunehmen:

Über den Menüpunkt "Verweis"  $\rightarrow$  "Zuständigen Mitarbeiter als Nachfolger zuweisen" wird die Nachfolgerin oder der Nachfolger der Betriebe zugewiesen.

Über STEP erfolgt die Zuweisung einer Nachfolgerin oder eines Nachfolgers über: "Zuständiger Mitarbeiter > Meine Zuständigkeiten "Nachfolger eintragen..."".

Das ist sowohl für einzelne Betriebsdatensätze als auch für die Ergebnisliste aus dem erweiterten Suchlauf nach "Meine Betriebe als Hauptansprechpartner" möglich.

Mitarbeiterinnen und Mitarbeiter, die nicht mehr in IAM geführt werden, werden aus zBTR/STEP automatisch entfernt.

Nähere Informationen sind der Arbeitshilfe [Umorganisation](http://www.baintern.de/nn_212576/zentraler-Content/A-04-Vermittlung/A-042-Vermittlung/Dokument/VerBIS-Arbeitshilfen.html) zu entnehmen.

Änderung / Löschung der Hauptansprechpartnerin oder des Hauptansprechpartners bei unvorhergesehenem Ausscheiden / längerfristiger Abwesenheit einer Mitarbeiterin oder eines Mitarbeiters:

Das zuständige RITS entzieht der abwesenden Ansprechpartnerin oder dem abwesenden Ansprechpartner vorübergehend das Recht "B" für das Verfahren zBTR/STEP und informiert den Veranlasser.

Wird jetzt der betroffene Datensatz aufgerufen und auf die Registerkarte "Kundenprofil" gewechselt, kann die Ansprechpartnerin oder der Ansprechpartner gelöscht werden. Nach erfolgter Bereinigung ist wiederum das zuständige RITS zu informieren, damit dieses die vorübergehend abwesende Mitarbeiterin oder dem vorübergehend abwesenden Mitarbeiter wieder das ursprüngliche Recht "B" für zBTR/STEP vergibt.

Die Löschung der eigenen Zuständigkeit als Ansprechpartnerin oder als Ansprechpartner oder die Zuweisung einer Nachfolgerin oder eines Nachfolgers kann immer nur durch die eingetragene Ansprechpartnerin oder den eingetragenen Ansprechpartner selbst erfolgen. Eine Löschung oder Änderung der Ansprechpartnerin und des Ansprechpartners durch Dritte oder den Support ist nicht möglich.

Ausführliche Informationen findet man ebenfalls in der Wissensdatenbank unter folgendem Link.

[http://www.baintern.de/nn\\_212576/WDB/UHD/Beitrag/BA-SW/21757,search=true.html](http://www.baintern.de/nn_212576/WDB/UHD/Beitrag/BA-SW/21757,search=true.html)

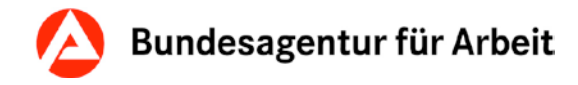

### <span id="page-19-0"></span>**8 Kommunikationswege**

Die Registerkarte "Kommunikation" dient dem Erfassen und Verwalten von Anschriften und Kommunikationswegen des Unternehmens.

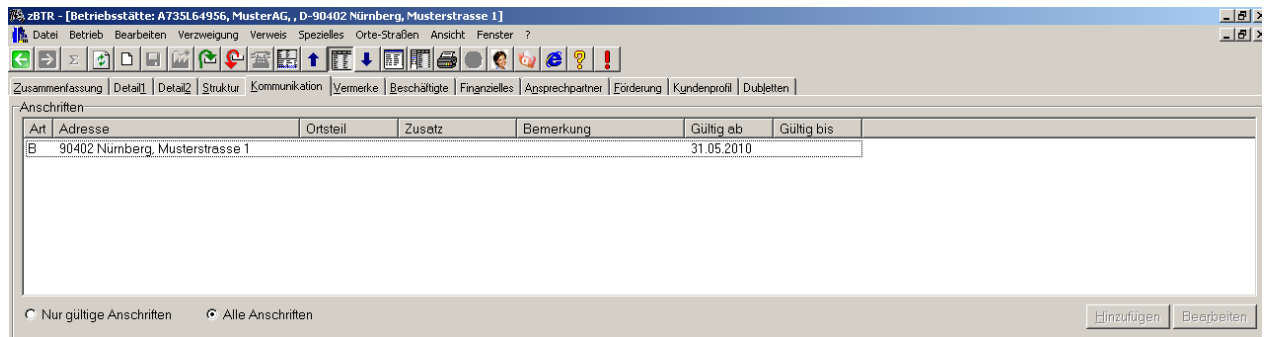

Abb. 14: zBTR Registerkarte "Kommunikation"-Anschriften

Im Abschnitt "weitere Anschriften" sind weitere wichtige Anschriften erfasst (Korrespondenzpartner). Korrespondenzpartner werden durch den Betriebsnummernservice angelegt. Die Anzeige in VerBIS erfolgt in den Stammdaten des jeweiligen Arbeitgebers lesend und kann in den Stellenprofilen "Wir bieten" – Registerkarte "Kontakt" ausgewählt werden. Über die Schaltfläche "Anzeigen" kann man dann in das entsprechende Betriebsdetail des zuvor ausgewählten Korrespondenzpartners wechseln.

| weitere Anschriften |                     |         |           |                                      |  |  |  |  |
|---------------------|---------------------|---------|-----------|--------------------------------------|--|--|--|--|
| Art                 | Betriebsbezeichnung | Adresse | Bemerkung |                                      |  |  |  |  |
|                     |                     |         |           |                                      |  |  |  |  |
|                     |                     |         |           |                                      |  |  |  |  |
|                     |                     |         |           |                                      |  |  |  |  |
|                     |                     |         |           |                                      |  |  |  |  |
|                     |                     |         |           |                                      |  |  |  |  |
|                     |                     |         |           |                                      |  |  |  |  |
|                     |                     |         |           |                                      |  |  |  |  |
|                     |                     |         |           |                                      |  |  |  |  |
|                     |                     |         |           |                                      |  |  |  |  |
| Anzeigen            |                     |         |           | Hinzufügen   Bearbeiten  <br>Löschen |  |  |  |  |

Abb. 15: zBTR Registerkarte "Kommunikation"-weitere Anschriften

In STEP sind verschiedene Registerkarten für die Hinterlegung der Betriebsanschrift, der Postanschrift, der Kommunikationswege und des Ansprechpartners hinterlegt.

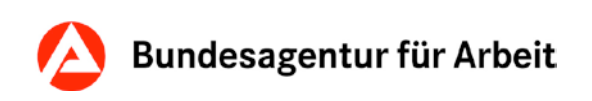

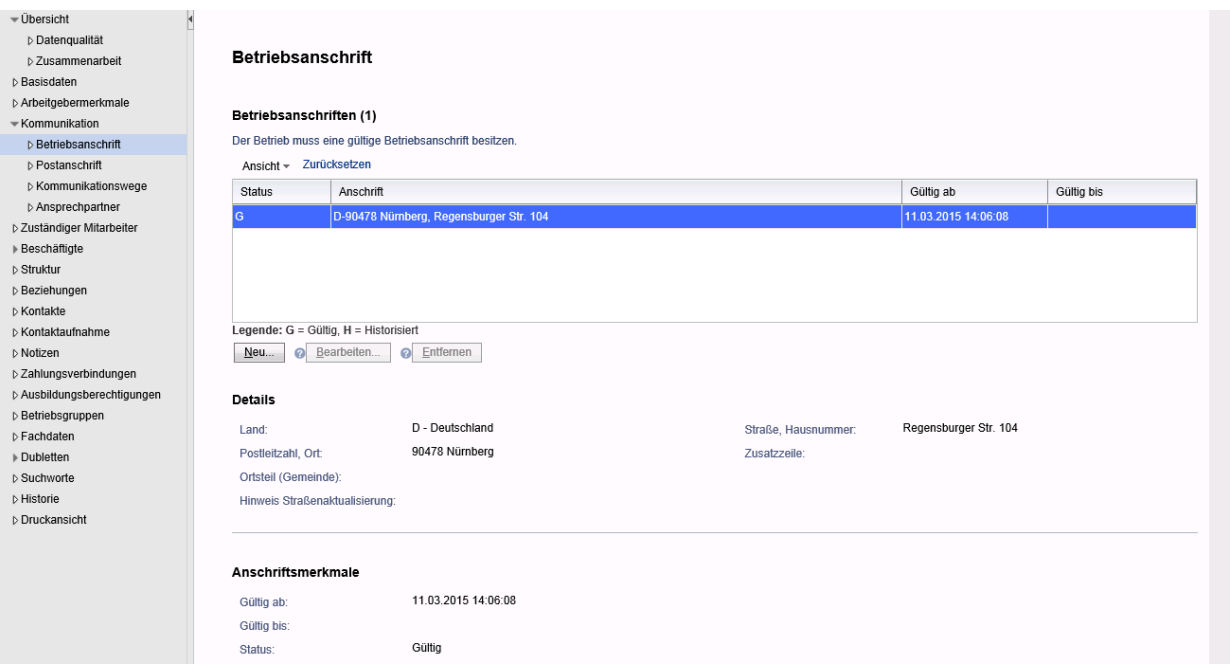

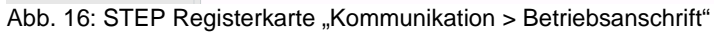

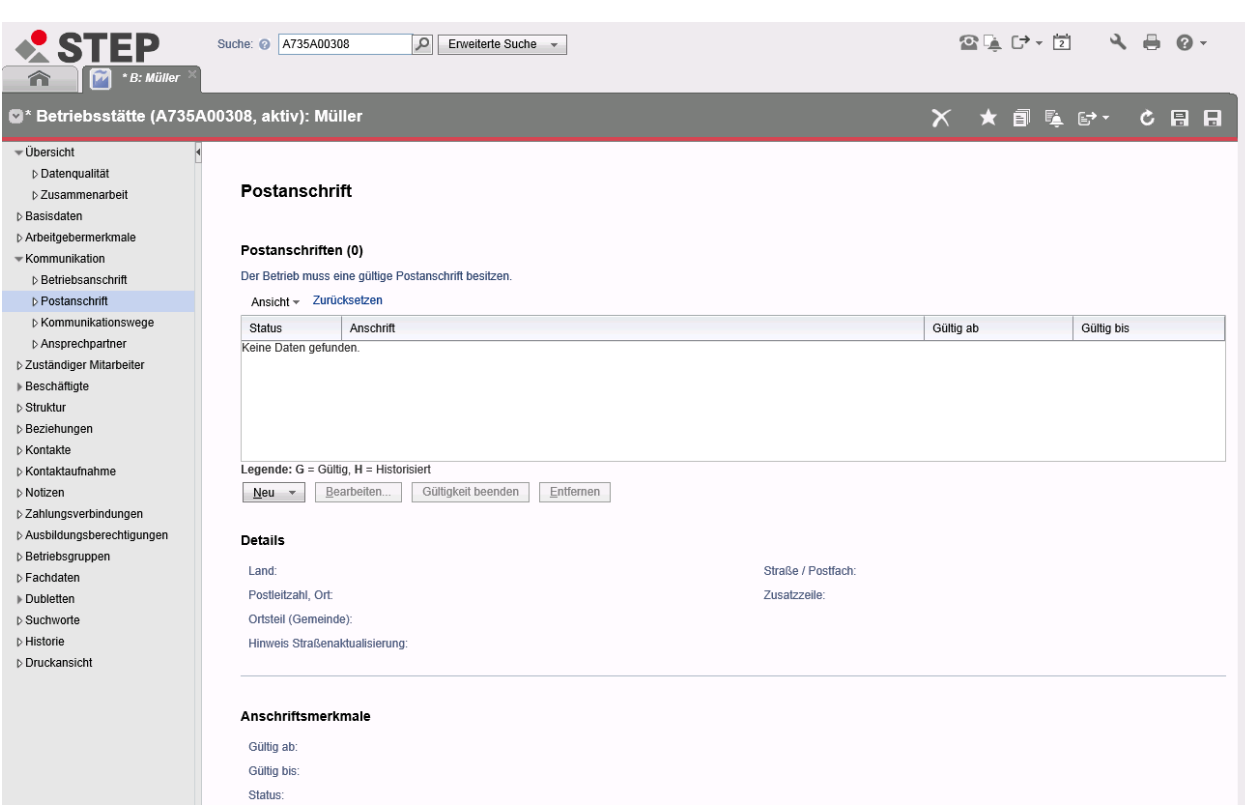

Abb. 17: STEP Registerkarte "Kommunikation > Postanschrift"

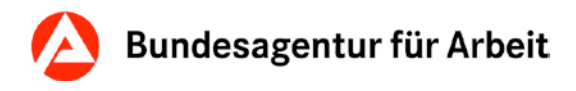

Die Rangfolge ermöglicht die Aussage, welcher Kommunikationsweg vorrangig genutzt werden soll, um den Arbeitgeber zu kontaktieren. Wird ein neuer Kommunikationsweg angelegt, so erhält dieser automatisch einen Rangfolgeneintrag "bestehende Rangfolge +1". Sind also z.B. bereits 2 Kommunikationswege der Art "Festnetz" vorhanden und man fügt einen neuen Kommunikationsweg hinzu, so erhält dieser automatisch die Rangfolge 3. Es dürfen maximal 5 Kommunikationswege pro Art angelegt werden.

Nach VerBIS wird nur der Kommunikationsweg übermittelt, der die Rangfolge bzw. Priorität 1 besitzt.

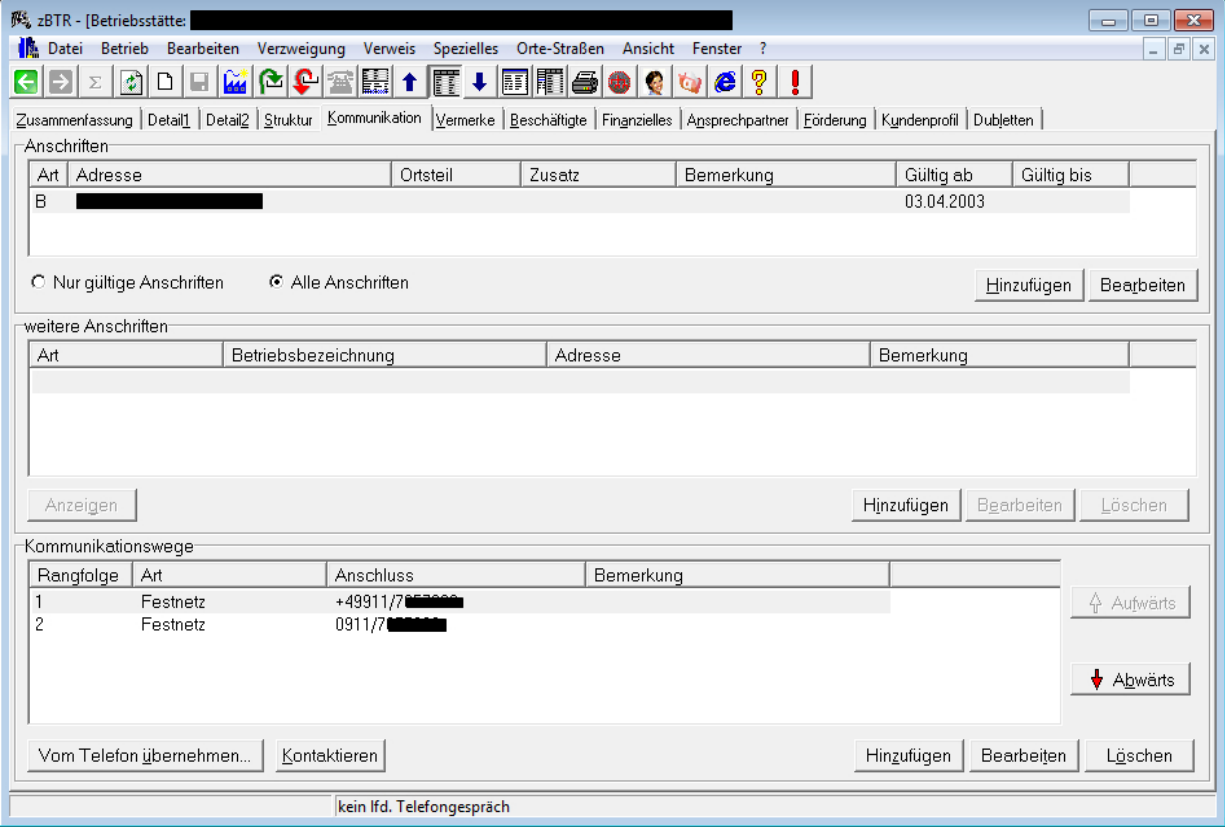

Abb. 18: zBTR Registerkarte "Kommunikation"-Kommunikationswege

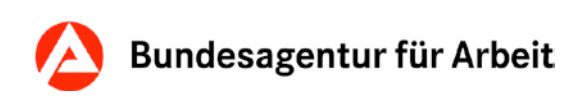

| $\star$ STEP<br>B: Müller<br>合                                                                                                    | Suche: 2 A735A00308 | ٩                                                                                                    | Erweiterte Suche -                                                                 |           | $240 \cdot 7$ | 4 昌<br>$\Omega$          |  |  |  |
|----------------------------------------------------------------------------------------------------|---------------------|----------------------------------------------------------------------------------------------------|------------------------------------------------------------------------------------|-----------|---------------|--------------------------|--|--|--|
| <sup>2</sup> Betriebsstätte (A735A00308, aktiv): Müller<br><b>X ★ @ L G ·</b><br>СВН                                                                                                    |                     |                                                                                                    |                                                                                    |           |               |                          |  |  |  |
| $\overline{\phantom{a}}$ Übersicht<br>D Datenqualität<br>b Zusammenarbeit<br><b>b</b> Basisdaten<br>▷ Arbeitgebermerkmale<br>* Kommunikation<br><b>b</b> Betriebsanschrift<br><b>D</b> Postanschrift |                     | Kommunikationswege<br>Der Betrieb muss einen Kommunikationsweg besitzen<br>Kommunikationswege von Betrieb (1)<br>Ansicht ~ Zurücksetzen | Die Rangfolge kann nur innerhalb derselben Kommunikationswegart festgelegt werden. |           |               |                          |  |  |  |
| <b>b</b> Kommunikationswege                                                                                                    | Rang                | Art                                                                                                    | Kommunikationsweg                                                                  | Bemerkung |               |                          |  |  |  |
| Ansprechpartner<br>D Zuständiger Mitarbeiter                                                                                                    |                     | Mobil + SMS                                                                                                    | 0170 - 124578                                                                      |           |               |                          |  |  |  |
| ▶ Beschäftigte                                                                                                    |                     |                                                                                                    |                                                                                    |           |               |                          |  |  |  |
| ▷ Struktur                                                                                                    |                     |                                                                                                    |                                                                                    |           |               |                          |  |  |  |
| <b>▷ Beziehungen</b>                                                                                                    |                     |                                                                                                    |                                                                                    |           |               |                          |  |  |  |
| <b>D</b> Kontakte                                                                                                    |                     |                                                                                                    |                                                                                    |           |               |                          |  |  |  |
| ▷ Kontaktaufnahme                                                                                                    |                     |                                                                                                    |                                                                                    |           |               |                          |  |  |  |
| D Notizen                                                                                                    |                     |                                                                                                    |                                                                                    |           |               | $\overline{\phantom{a}}$ |  |  |  |
| D Zahlungsverbindungen                                                                                                    |                     |                                                                                                    |                                                                                    |           |               | ×                        |  |  |  |
| ▷ Ausbildungsberechtigungen                                                                                                    |                     |                                                                                                    |                                                                                    |           |               |                          |  |  |  |
| ▷ Betriebsgruppen                                                                                                    |                     |                                                                                                    |                                                                                    |           |               |                          |  |  |  |
| ▷ Fachdaten                                                                                                    |                     |                                                                                                    |                                                                                    |           |               |                          |  |  |  |
| Dubletten                                                                                                    |                     |                                                                                                    |                                                                                    |           |               |                          |  |  |  |
| D Suchworte                                                                                                    |                     |                                                                                                    |                                                                                    |           |               |                          |  |  |  |
| <b>D</b> Historie                                                                                                    |                     |                                                                                                    |                                                                                    |           |               |                          |  |  |  |
| D Druckansicht                                                                                                    |                     |                                                                                                    |                                                                                    |           |               |                          |  |  |  |
|                                                                                                    | $Neu$ $\sim$        | Bearbeiten<br>Löschen                                                                                                    | Vom Telefon übernehmen                                                             |           |               |                          |  |  |  |

Abb. 19: STEP Registerkarte "Kommunikation > Kommunikationswege"

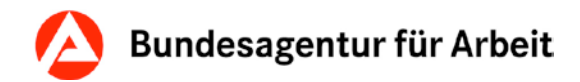

# <span id="page-23-0"></span>**9 VerBIS**

zBTR/STEP ist das Masterverfahren, das als Basisdienst die Daten zu Betrieben weiteren IT-Fachverfahren zur Verfügung stellt.

Stammdaten eines bereits bestehenden Arbeitgebers können nur in zBTR/STEP geändert werden. VerBIS bietet schwerpunktmäßig vermittlungsrelevante / den Stellenbesetzungsprozeß betreffende Informationen an. zBTR/STEP hingegen verwaltet alle Betriebedaten (inkl. der DEÜV-relevanten Daten), Betriebsstrukturen sowie Beschäftigtenzahlen und stellt somit schwerpunktmäßig betriebsbezogene Daten dar.

Folgende Änderungen, die in zBTR/STEP vorgenommen werden, werden an VerBIS übergeben:

Betriebsbezeichnung Wirtschaftszweig Anschrift Ansprechpartner mit Kommunikationswegen (nur mit Festlegung der Rangfolge 1) Kommunikationsweg des Betriebs (nur mit Festlegung der Rangfolge 1) Kundengruppe und Angaben dazu, ob der Arbeitgeber Werbung erwünscht Kammerzugehörigkeit Ausbildungsberechtigungen **Betriebsgröße Betriebsart** KMU (Klein- und Mittelständische Unternehmen)

Die Daten werden nach einer Änderung in zBTR/STEP mit einer Aktualisierungskennzeichnung versehen, so dass sie durch den Änderungsdienst von VerBIS (alle 3 Minuten) beim nächsten Abgleich nach VerBIS übergeben werden.

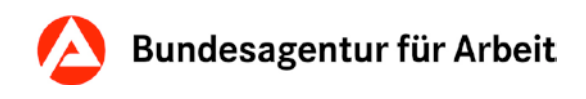

Vermerke aus VerBIS werden folgendermaßen mit zBTR synchronisiert (seit Version P31 – April 2013 – werden die in der Stellenangebotshistorie getätigten Vermerke nicht mehr mit zBTR synchronisiert und somit nicht nach zBTR übertragen):

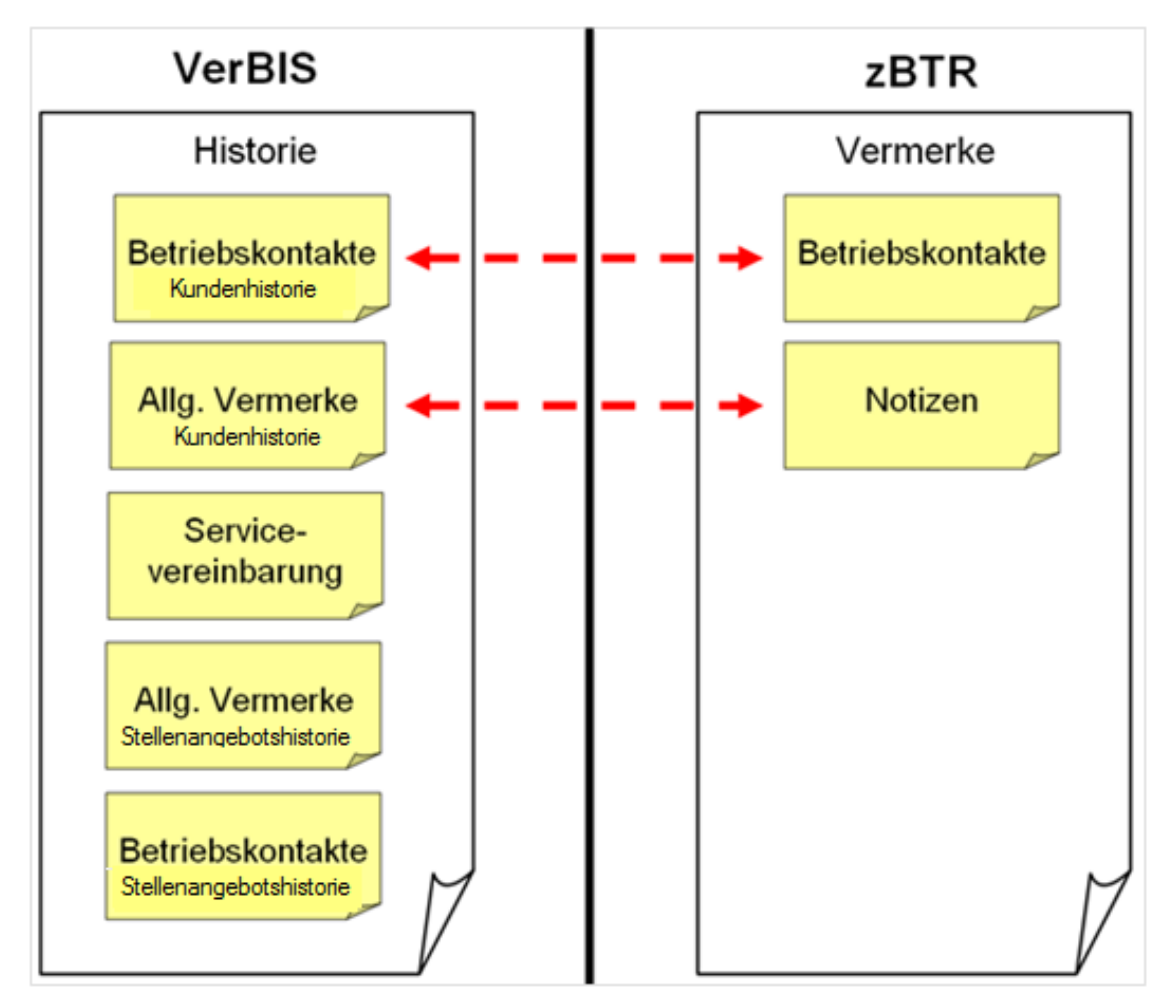

Abb. 20: Vermerke VerBIS und zBTR